# **TAMIL NADU SCHOOL EDUCATION DEPARTMENT**  $\overline{\mathbf{N}}$

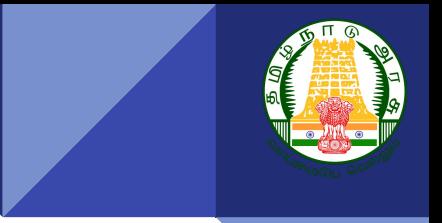

# **Dr Radhakrishnan Award Application**

### **Step 1: - Enter the Teacher Login at [https://emis.tnschools.gov.in/auth/login.](https://emis.tnschools.gov.in/auth/login)**

**Note:**

**Management** : All Management

**Category**: Primary,Middle,High School, Higher Secondary School

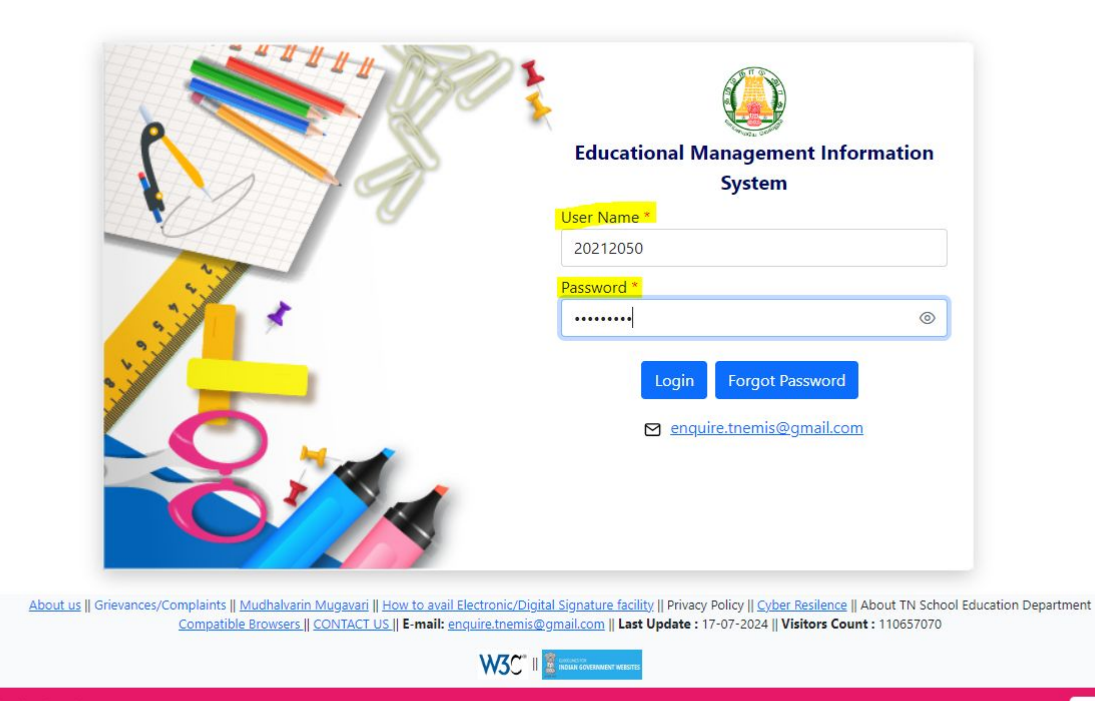

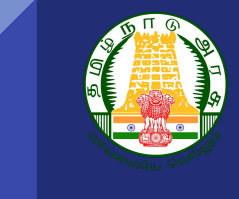

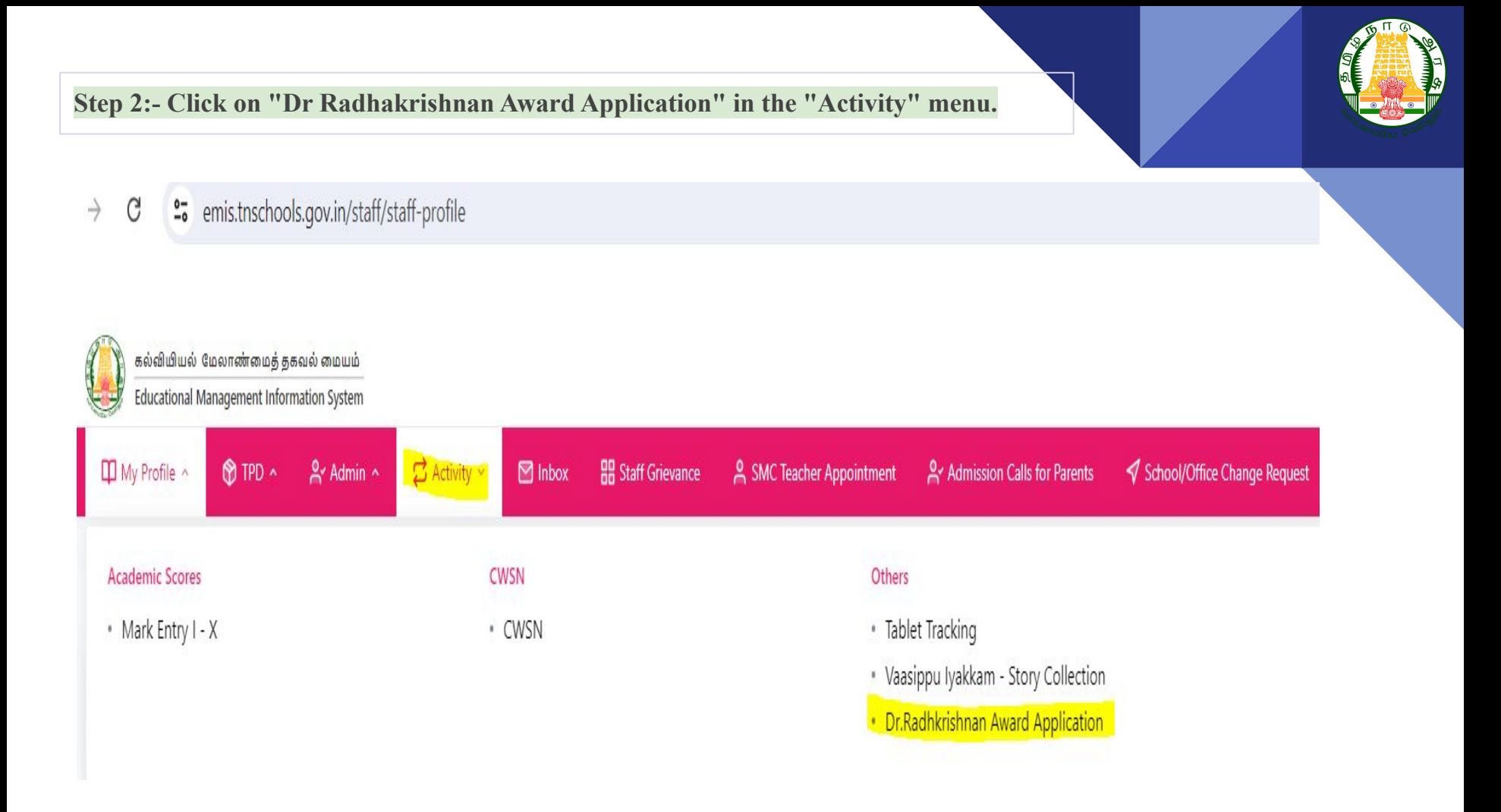

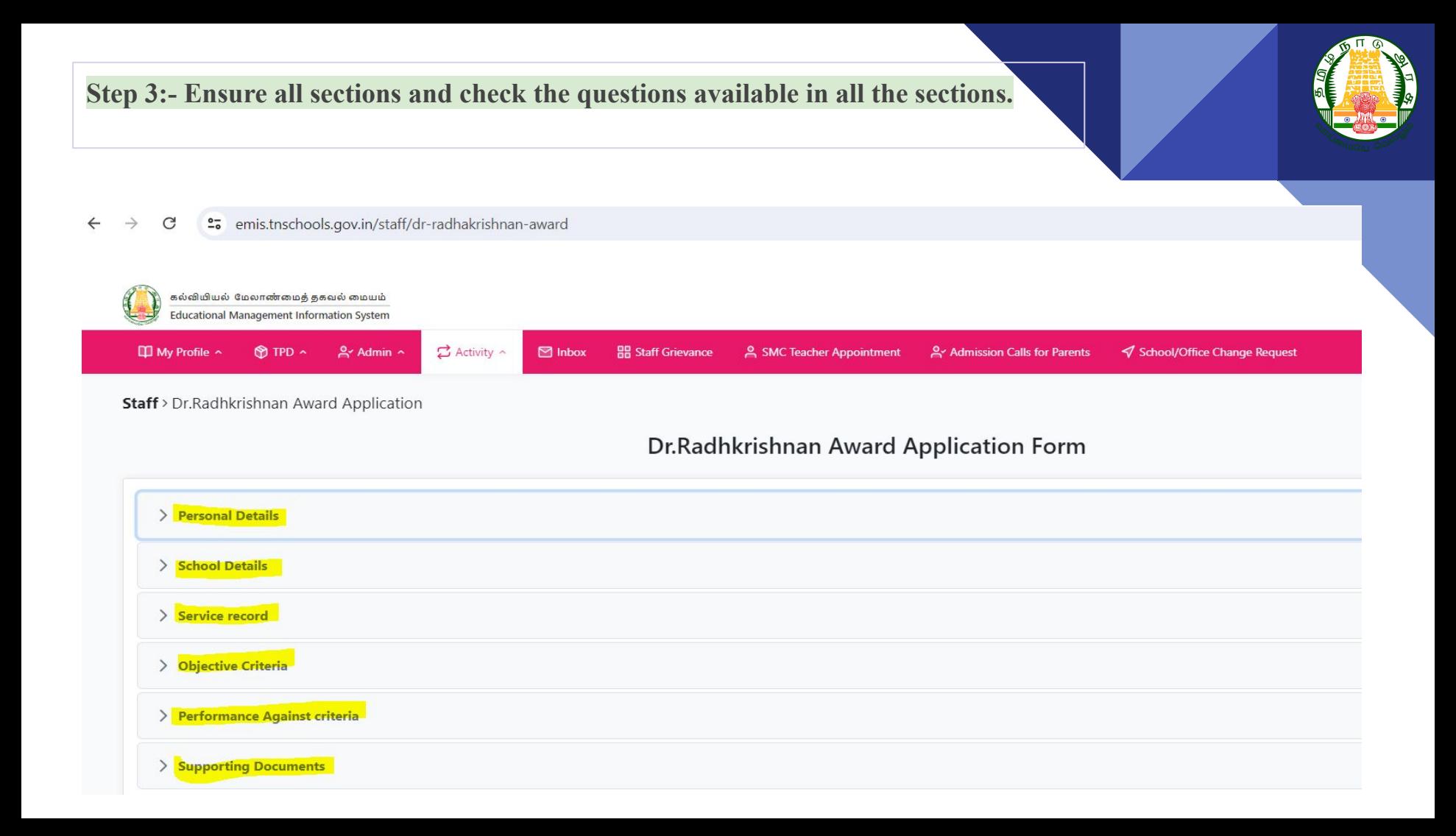

#### **Step 4:- Fill the personal Information details**

a. Upload the recent passport size photograph of the applicant.

b.District name,Edu.dist name,Teacher Name.Teacher's EMIS ID,DOB of the respective teacher,Age,Gender and Spouse name details fetch automatically.

c.Write teacher's self introduction.If you want to swap language between Tamil/English press(fn+F10) from device.

d. Enter teacher educational qualification details.If you want to add click"Add" button to enter additional details about your qualification.

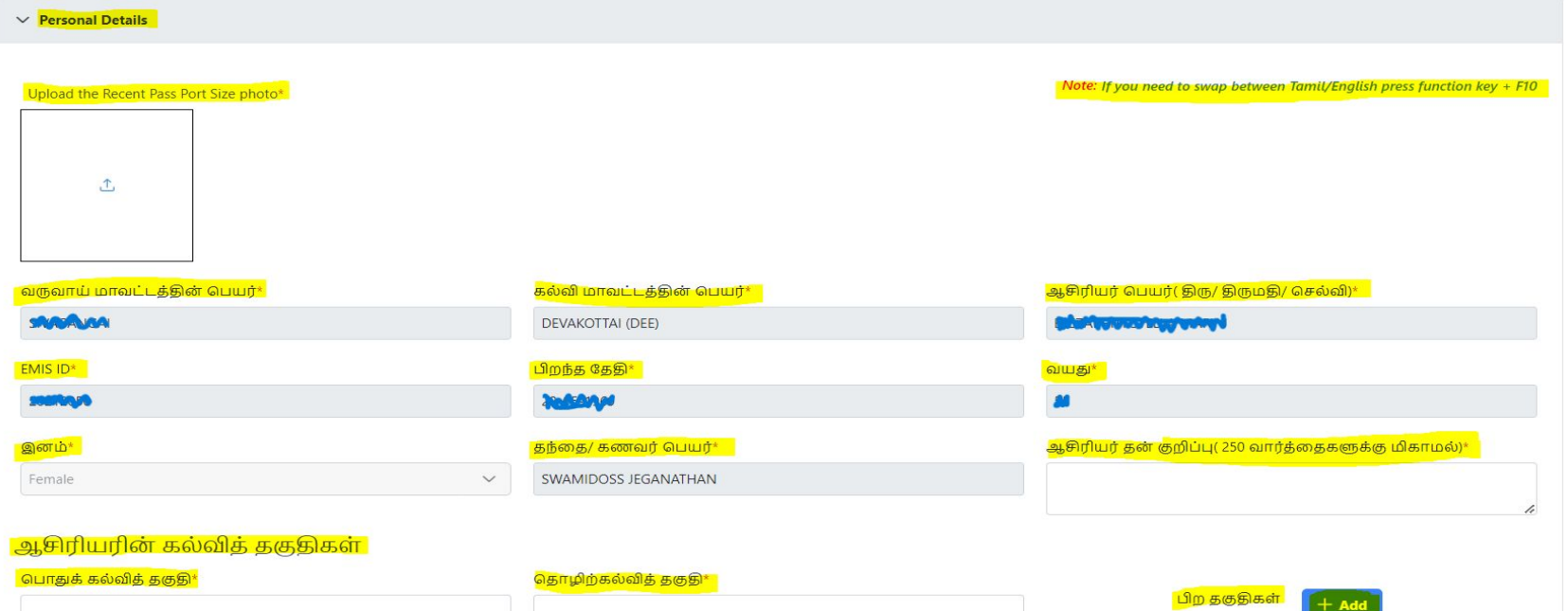

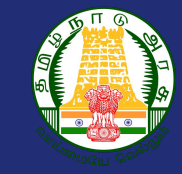

# **Step 5**- **Ensure the school details information**

Note: The teacher currently working school details and Teacher's designation details will fetch automatically.

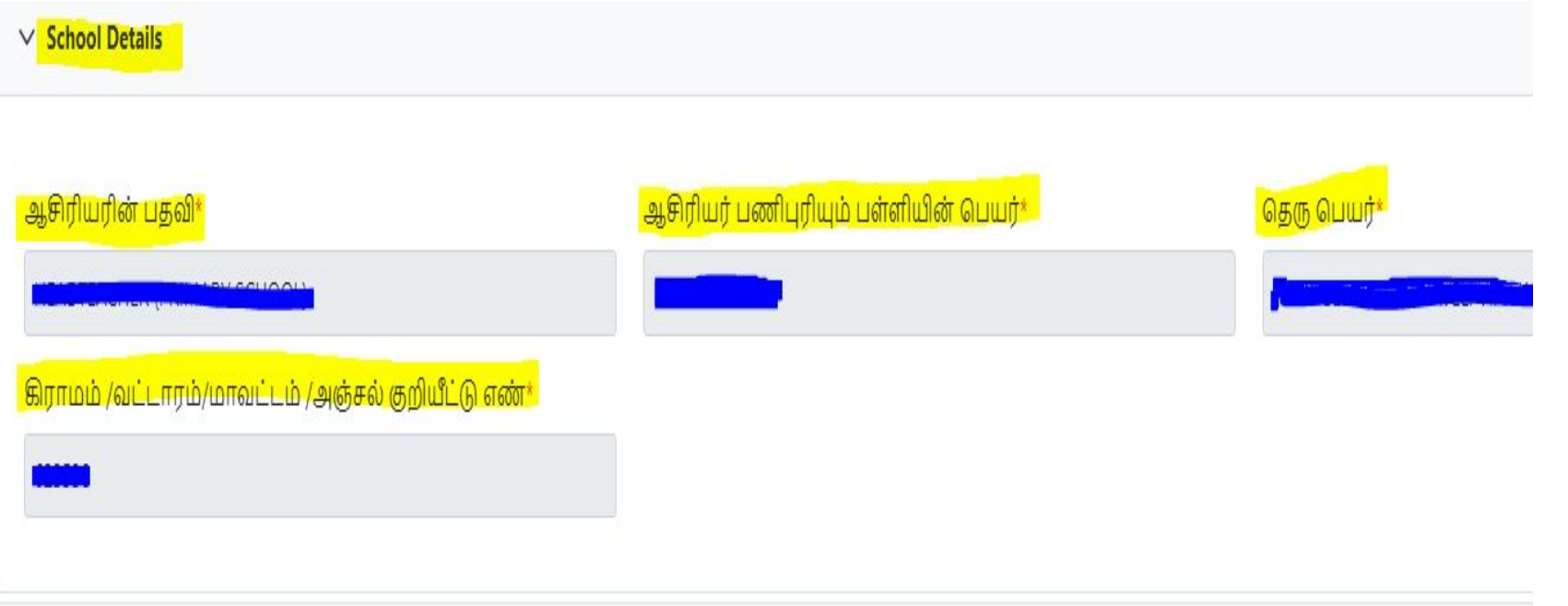

# **Step 6: Enter the "Service Record" details**

- a. Enter the "Date of retirement " of the respective teacher
- b. Respective teacher"Date of joining" details fetch automatically.
- c. Fill the details of teacher attendance during the working period.It should be "Number"

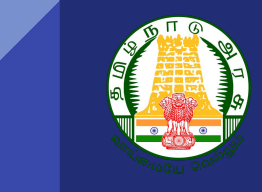

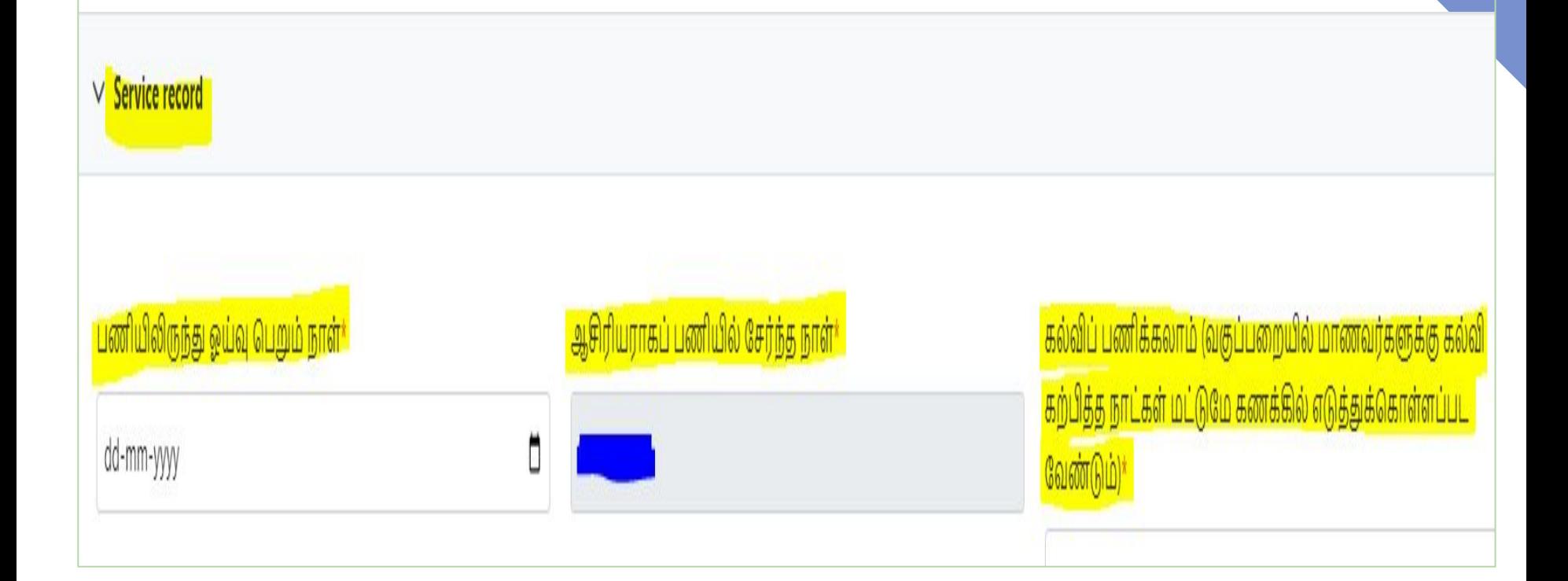

#### **Step 7:-Enter the duration details of total working period**

a. Please enter the duration of employment for each school the teacher has worked at. If the teacher has worked at 10 schools, enter the details for each one. Click the 'Add' button to input additional information.

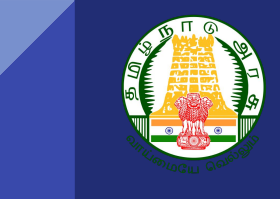

கல்வி பணிக்காலத்தில் கல்வி கற்பித்த நாட்களின் பதிவுகள் விவரம் - Add School Name/ School Type / Management / District\* வகுப்பறையில் கல்வி கற்பித்த நாட்கள் மொத்த கால அளவு Enter School UDISE\* பகவி (நாள் /மாதம்/ ஆண்டு) \* From<sup>\*</sup>  $To *$  $\Box$ O dd-mm-yyyy dd-mm-yyyy  $\Box$ О dd-mm-yyyy dd-mm-yyyy O dd-mm-yyyy  $\Box$ dd-mm-yyyy  $\Box$ O dd-mm-yyyy dd-mm-yyyy O dd-mm-yyyy  $\Box$ dd-mm-yyyy

### **Step 8:-Enter last 5 years attendance details**

a.Please ensure to fill in the total working days, teacher's present days, and the percentage of present days for the last 5 years.

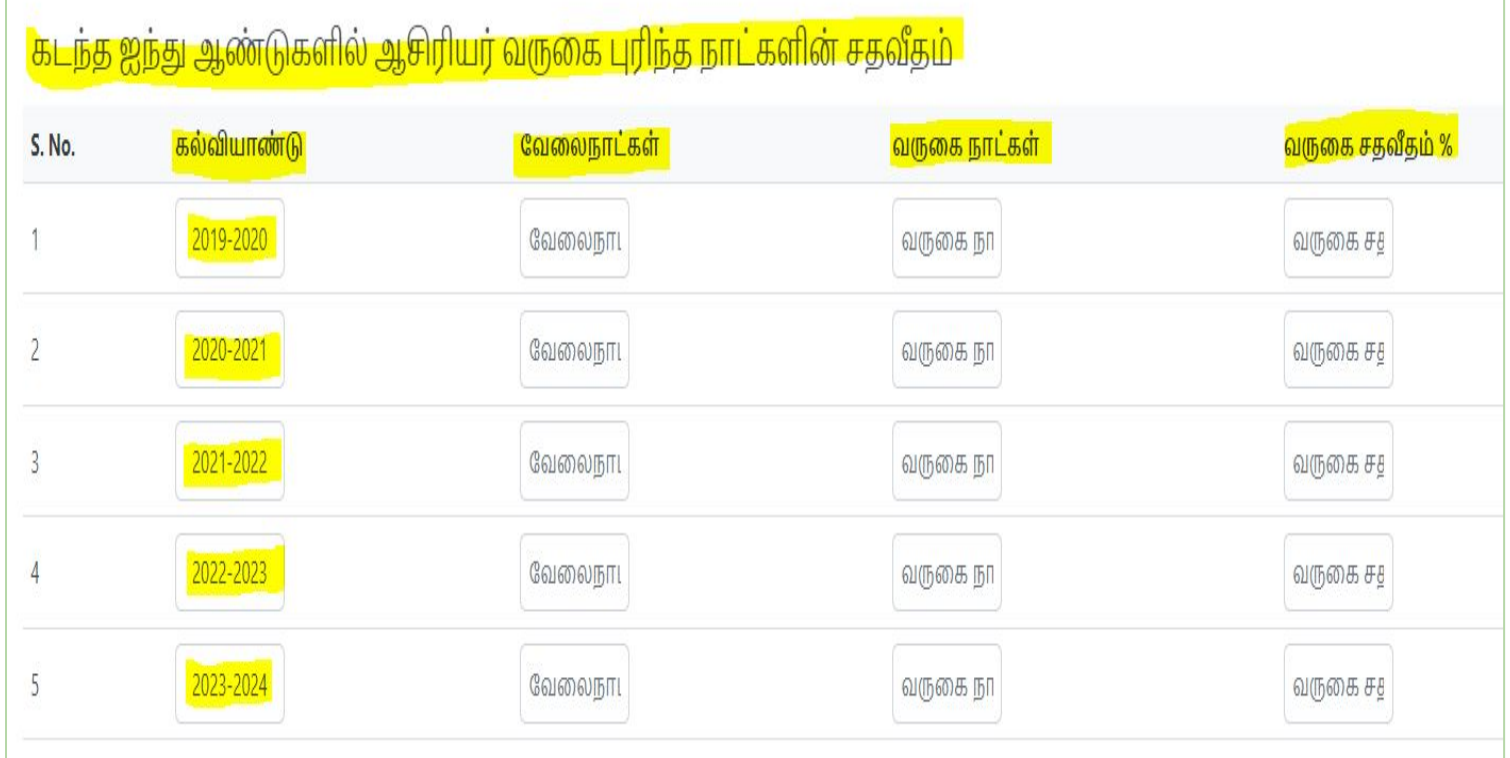

#### **Step 9:-Enter last 5 years class taken details**

a. Please ensure to fill in the class details for the last 5 years. If the teacher has handled multiple classes, select the classes from the dropdown menu.

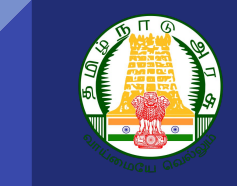

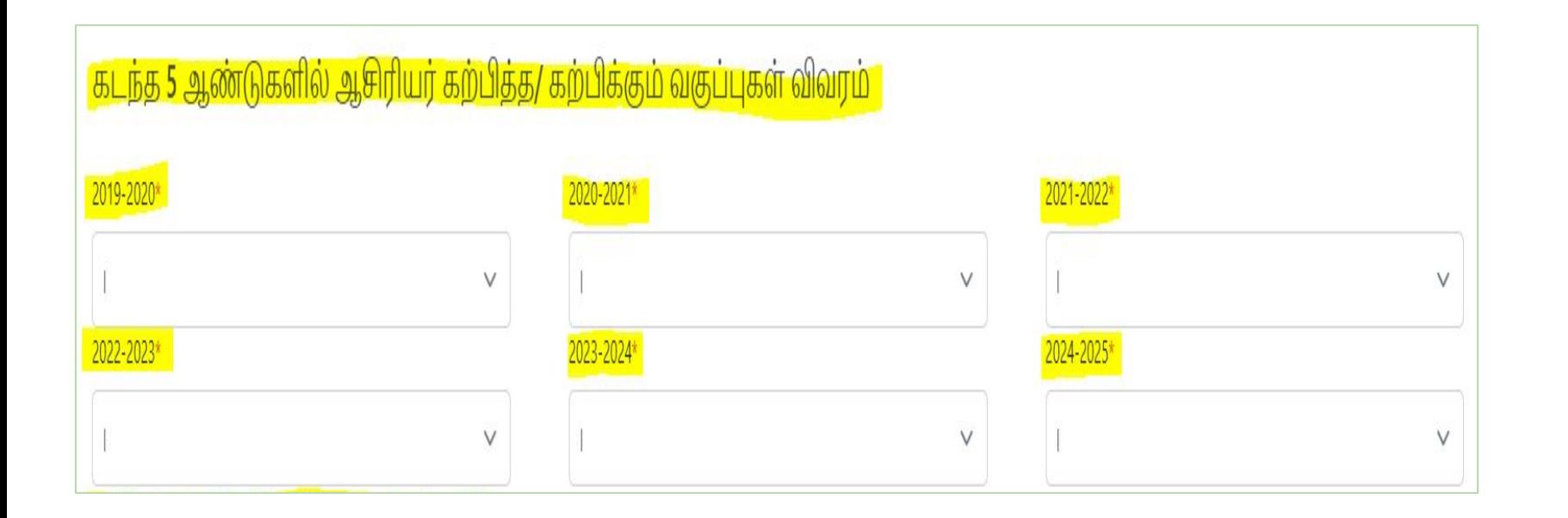

#### **Step 10:-Enter "Objective Criteria" details .**

a. Enter the details of 'Additional Qualification After Joining the Service.' To add more, click the 'Add' menu to enter additional details.

b. Fill in the details of 'Teacher's Training Details.' Enter the 'Training Name' and upload the acknowledgement document

c. Fill in the details of 'Training Attendance' for the teachers. If the teacher is attending the training properly, obtain a supportive document from the respective drawing officer

 $\checkmark$ 

 $\vee$  Objective Criteria

#### **Additional Qualification After Joining the Service**

ஆசிரியர் பெற்ற பயிற்சிகள் விவரம்:

 $+$  Add

பயிற்சியின் பெயர்\*

ஆம்

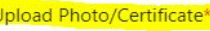

Choose File No file chosen

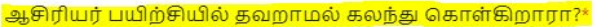

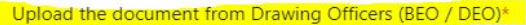

Choose File No file chosen

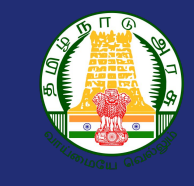

**Step 11:-Activities undertaken by the teacher to increase student enrollment and reduce dropout rates.**

a. Type the details in the document and upload supportive photos. Convert the document into PDF and upload the document.

கடந்த 5 ஆண்டுகளில் தொடக்க/ நடுநிலை/ உயர்நிலை/ மேல்நிலை பள்ளிகளில் ஆசிரியராக / தலைமை ஆசிரியராக பணியாற்றிய காலத்தில் பள்ளி மாணவர் சேர்க்கைக்காக / இடைநிற்றலை தவிர்க்க மேற்கொள்ளப்பட்ட முயற்சிகள் மற்றும் மாணவர் சேர்க்கை அதிகரித்துள்ள விவரம்

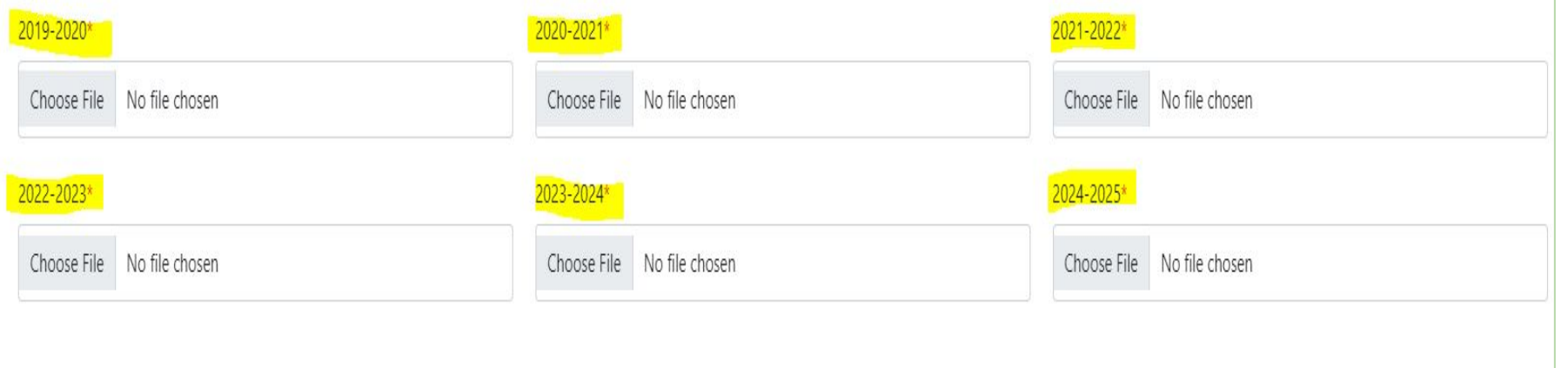

#### **Step 12:-Enter 'Teacher's Award Details**

a. Enter the award name, upload the supporting document, and select the board from the dropdown menu. To add more awards, click the 'Add' button to enter additional details.

ஆசிரியர் என்ற நிலையில் மத்திய அரசு/ மாநில அரசு/ மாவட்ட பொது அமைப்புகள் மற்றும் தன்னார்வ தொண்டு நிறுவனங்களில் இருந்து விருதுகள் ஏதேனும் பெற்றுள்ளாரா? அதன் விவரங்களை குறிப்பிடவும்

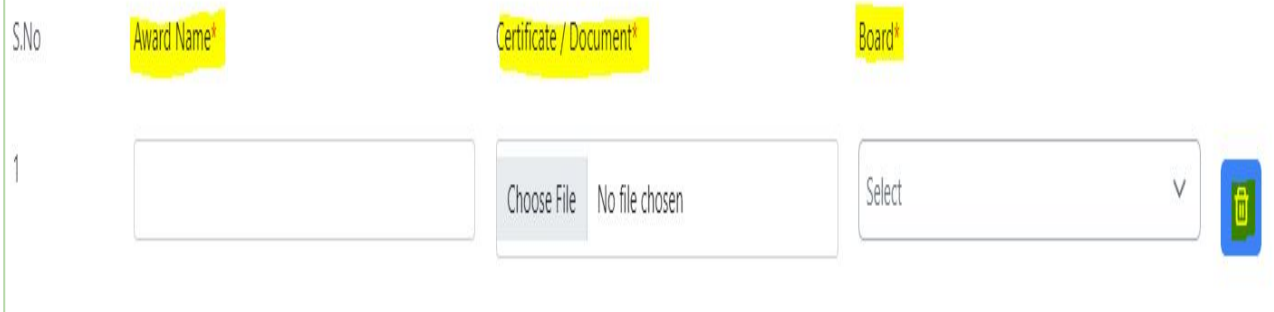

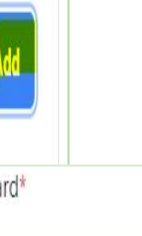

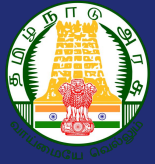

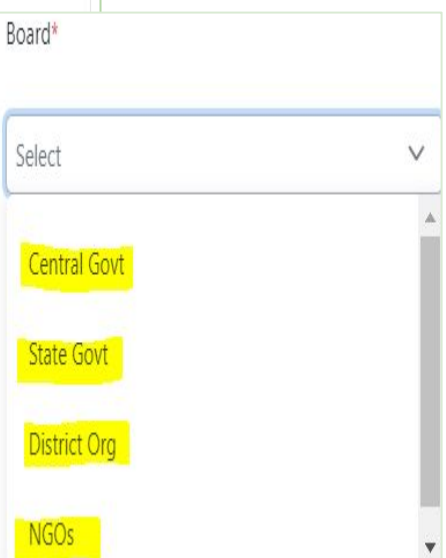

#### **Step 13:-Enter 'Teacher's activities other than academics .**

a. If the teacher is involved in activities other than academic ones, fill in the details. If the teacher is suspected of anything, upload the supporting documents

b. If the teacher has published any books or articles, enter the details. Upload both the PDF document and the link to the Book/Article.

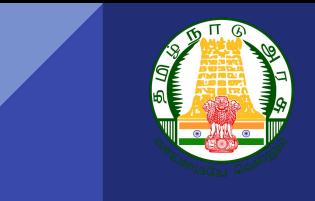

மக்கள்தொகைக் கணக்கெடுப்பு தேர்தல் பணி மற்றும் பிற அரசு சார்ந்த பணிகளில் குற்றச்சாட்டு சுமத்தப்பட்டு தண்டனை ஏதேனும் ஆசிரியருக்கு வழங்கப்பட்டுள்ளதா? \*

 $\vee$ 

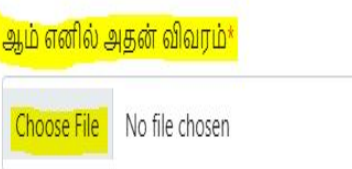

கடந்த 5 ஆண்டுகளில்( சர்வதேச/ தேசிய இதழ்களில் உள்ள ஆய்வுக்கட்டுரைகள்/ கட்டுரைகள்( ISSN உடன்) , புத்தகங்கள்(  $ISBN)$  வெளியீடு $*$ 

ஆசிரியரால் வெளியிடப்பட்ட புத்தகம்/ ஆய்வுக்கட்டுரைகள்/ கட்டுரைகள் விவரம்(Upload document)\*

ஆசிரியரால் வெளியிடப்பட்ட புத்தகம்/ ஆய்வுக்கட்டுரைகள்/ <mark>கட்டுரைகள் விவரம்(Insert link)\*</mark>

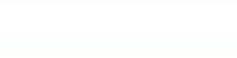

 $\vee$ 

Choose File No file chosen

#### **Step 14:-Enter 'Teacher's activities in academics and other than academics .**

a.Upload Teacher's last 3 years Lesson Plan/Diary / Achievements copy

b. Upload Teacher's participation in SCERT and NCERT

c. Upload the document received from the drawing officer verifying that the teacher attends school regularly without any compliance issues.

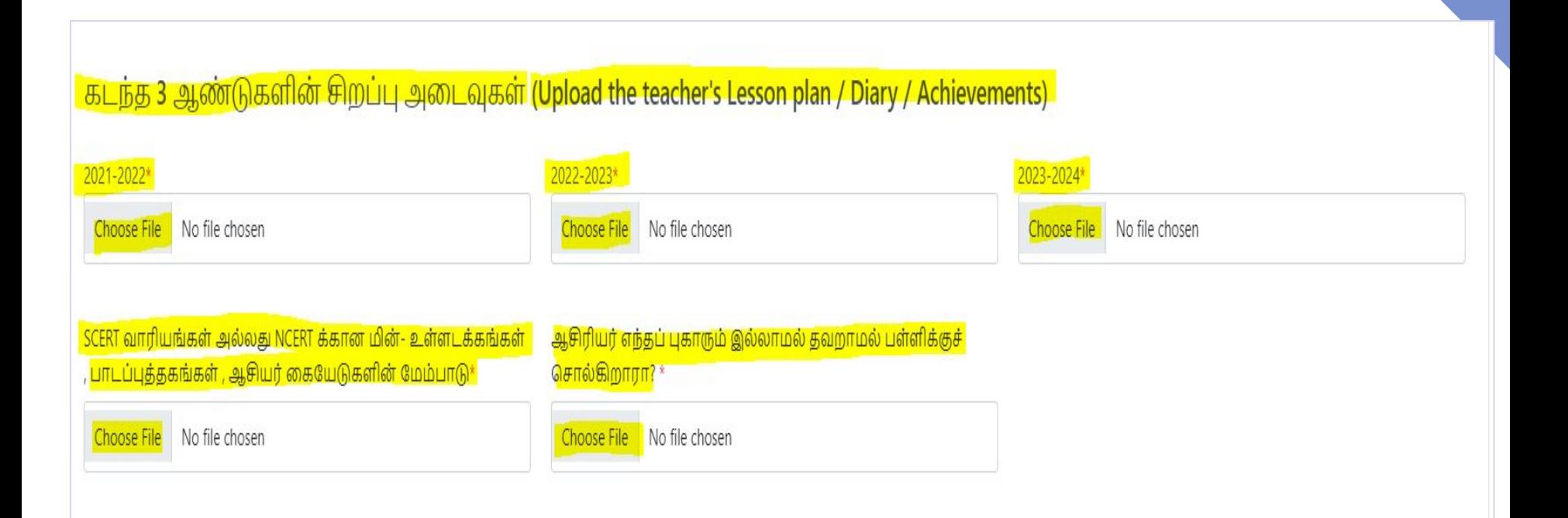

#### **Step 15:-Enter 'Performance Criteria" details**

a. Upload supportive document and video link of the activities carried out by the teacher.

 $\vee$  Performance Against criteria

Choose File No file chosen

பள்ளியின் கட்டமைப்பு மேம்பாட்டுக்காக /ஆசிரியர்/ தலைமையாசிரியர் மேற்கொண்ட தனிப்பட்ட முயற்சிகளின் விவரம்(300 வார்க்கைகளுக்கு மிகாமல் ) \*

தகவல் தொழில் நுட்பத்தினை பயன்படுத்தி தன்னால் கண்டறியப்பட்ட தொழில்நுட்ப உபகரணங்கள் மூலம் மாணவர்கள் ஊக்கத்துடனும், ஆர்வத்துடனும் கல்வி கற்க நடவடிக்கை மேற்கொண்ட விவரம் மற்றும் அதனால் மாணவர்கள் அடைந்த வெற்றிகள் \*

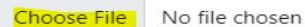

பாடத்திட்டம் மற்றும் கல்வி இணைச் செயல்பாடுகள் மூலம் மாணவர்களின் கல்வி முன்னேற்றத்திற்கு ஆசிரியர்கள் ஆற்றிய பங்களிப்பின் விவரம்\*

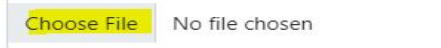

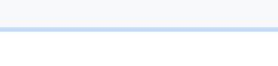

No file chosen

No file chosen

Choose File No file chosen

Upload Video \*

Choose File

Upload Video<sup>\*</sup>

Choose File

Upload Video\*

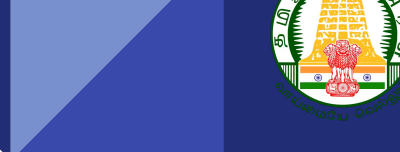

#### **Step 16:-Enter 'Performance Criteria" details**

a.Upload supportive document and video link of the activities carried out by the teacher.

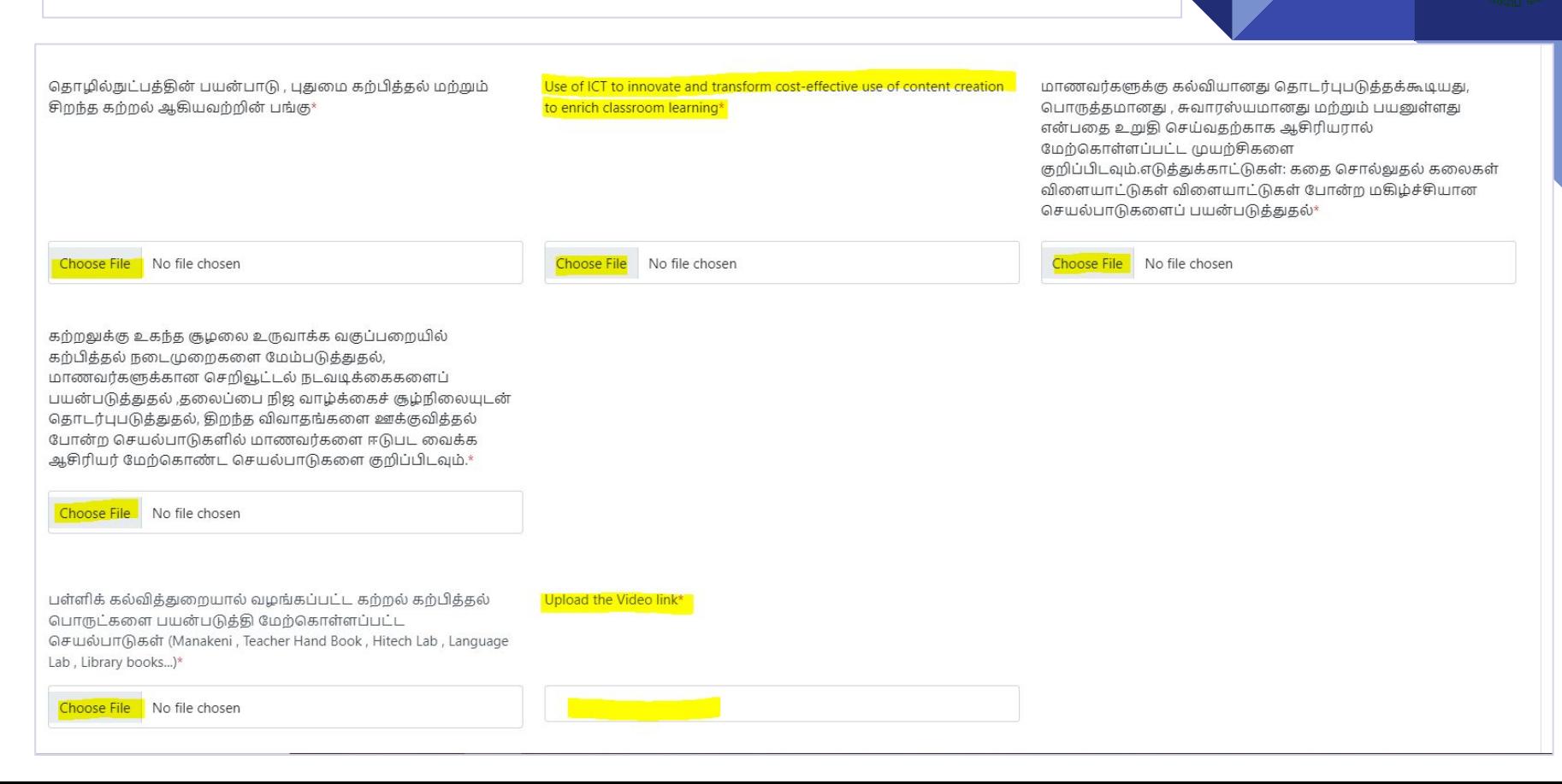

# **Step 17:-Enter 'Performance Criteria" details** a.Upload supportive document and video link of the activities carried out by the teacher.ஆசிரியரால் உருவாக்கப்பட்ட / கண்டுபிடிக்கப்பட்ட கற்றல் Upload the Video link\* கற்பித்தல் பொருட்களை பயன்படுத்தி மேற்கொள்ளப்பட்ட செயல்பாடுகள் \* Choose File No file chosen BRP(Block Resource Person) or DRP(District Resource Person) or State or Upload the Video link\* Union Schemes - போன்றவற்றில் பங்கு பெற்ற விபரம் \* Choose File No file chosen மாணவர்களின் முழுமையான வளர்ச்சிக்காக வகுப்பறை Upload the Video link\* சுவர்களுக்கு அப்பால் வழிகாட்டுதல் மற்றும் வளர்ப்பை மேற்கொள்ள ஆசிரியரால் மேற்கொள்ளப்பட்ட செயல்பாடுகள் **Choose File** No file chosen கூடுதல் மற்றும் இணை பாடதிட்ட செயல்பாடுகளினால் Upload the Video link\* ஏற்பட்ட தாக்கத்தை குறிப்பிடவும் (Annual Day/Debate /Quiz Competition ...) \* Choose File No file chosen

#### **Step 18:-Enter 'Performance Criteria" details**

a.Upload supportive document and video link of the activities carried out by the teacher.

சமூகத்தில் பங்குதாரர்களை திரட்டி பள்ளி மேலாண்மை குழு சமூக தணிக்கை மற்றும் பெற்றோர்கள் மூலம் வளங்களை திரட்டுதல் போன்ற பல்வேறு பள்ளி மேம்பாட்டு நடவடிக்கைகளில் அவர்களை அர்க்கமுள்ள வகையில் ஈடுபடுத்துதல் மற்றும் பழைய மாணவர்கள் பள்ளிக்கு பங்களிக்க செய்து உட்கட்டமைப்பு வசதிகள் , கணினிகள் , புக்ககங்கள் போன்றவைகளை பெறுகல் - இவற்றில் மேற்கொள்ளப்பட்ட செயல்பாடுகளை குறிப்பிடுக \*

Choose File No file chosen

குழந்தைகளிடையே சமூக விழிப்புணர்வை பரப்புவதற்கு ஆசிரியர் செய்த பணி குறிப்பாக ஊட்டச்சத்து, கழிப்பறை மற்றும் மாதவிடாய் சுகாதாரம், குழந்தைத்திருமணம், தாழ்த்தப்பட்ட குழந்தைகளை மேம்படுத்துதல் போன்ற சமூக உணர்வப் பிரச்சினைகளில்.\*

தேசிய ஒருமைப்பாட்டை ஊக்குவிக்க ஆசிரியர்களால் மேற்கொள்ள பட்ட செயல்பாடுகள் (NSS / NCC / Scout / JRC / Eco Club / Health Club / Red Ribbon Club).\*

Choose File No file chosen

No file chosen **Choose File** 

Upload the Video link\*

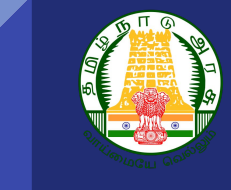

# **Step 19:-Upload supporting documents .**

a.Upload the mentioned documents received from the respective drawing officer.

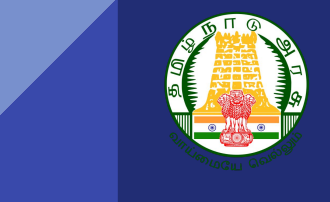

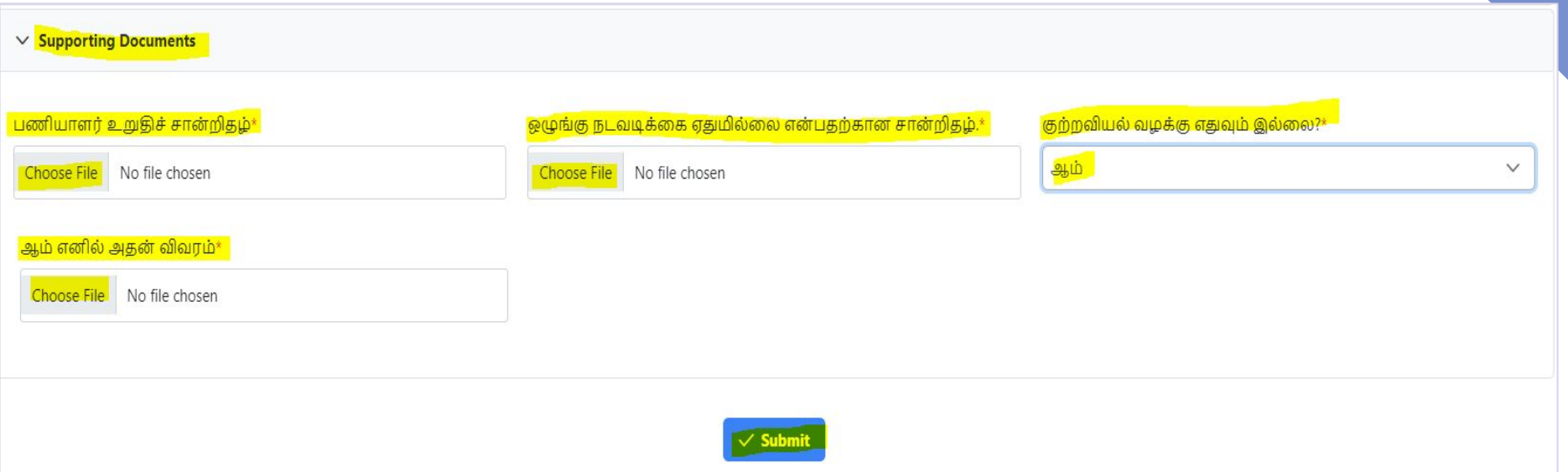

**Step 20:-Questions based on Teacher's designation .**

**The following questions will be available based on the designation :**

- 1. கடந்த 5 ஆண்டுகளில் 10,11 மற்றும் 12 ஆம் வகுப்புகளில் பொதுத்தேர்வில் மாணவர்கள் பெ<mark>ற்ற தேர்ச்சி</mark> விழுக்காடு ஆண்டுவாரியாக- For each subject year wise-In Tabular Form:(கல்வியாண்டு/பாடம்/10 ம் வகுப்பு ேதர்ச்சி %/11 ம் வகுப்பு ேதர்ச்சி %/12 ம் வகுப்பு ேதர்ச்சி %)- **Applicable only for High and HSS teachers.**
- 2. உடற்கல்வி இயக்குநர்/ஆசிரியர் என்ற நிைலயில் மாவட்ட / மண்டல /மாநில /தேசிய/சர்வதேச/அளவில்மாணவர்கள் வெற்றி பெற்ற சாதனைகள் விவரம் (கடந்த 5 ஆண்டுகளில்)-Year /Sports name/ student's name/EMIS ID/ Students' grade / Level of achievement / Document or certificate- **Applicable only for Physical Education Teachers.**
- 3. சிறப்பாசிரியர் என்ற நிலையில் அவர் மூலம் சாதனைகள் படைத்த மாணவர்களின் வெற்றி விவரங்கள் (கடந்த 5 ஆண்டுகளில்)-Year/Students name/Student EMIS ID/ Student's Grade /Type of achievement/Document or certificate- **Applicable only for Special Education Teachers (Ex.Drawing, Vocational..)**
- 4. அரசு பொது தேர்வு பணியில் தலைமை ஆசிரியர் / ஆசிரியரின் பங்களிப்பு If yes, upload the order copy Applicable only for High and HSS teachers.
- 5. ேதர்வுப் பணியில் துைறயால் தண்டைன ெபற்றவரா ?-**Applicable only for High and HSS teachers.**
- 6. ஏேதனும் ேபாட்டிகளில் பங்ேகற்ற விபரங்கள் (ேபாட்டியின் ெபயர்)- **Applicable only for PET and Special Education Teachers.**
- 7. பள்ளியில் அடிப்பைட கல்வியறிவு மற்றும் எண்ணியல் திறன்கைள ேமம்படுத்த பல்ேவறு உத்திகைள ஏற்றுக்ெகாள்வைத உள்ளடக்கிய எண்ணும் எழுத்தும் கற்பித்தல் நடவடிக்ைககளில் ெபாருத்தமான கற்பித்தல் அணுகுமுைறகளின் வளர்ச்சி மற்றும் பயன்பாடு பற்றி குறிப்பிடவும்- **Only for Secondary Grade Teachers.**

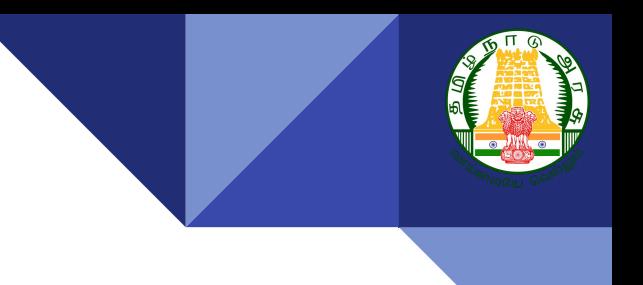

# Thank You